## **Steps to enable location to perform Transactions**

**1. Dear User, if you getting below displayed error message after scan. Please follow the steps below to perform transactions.**

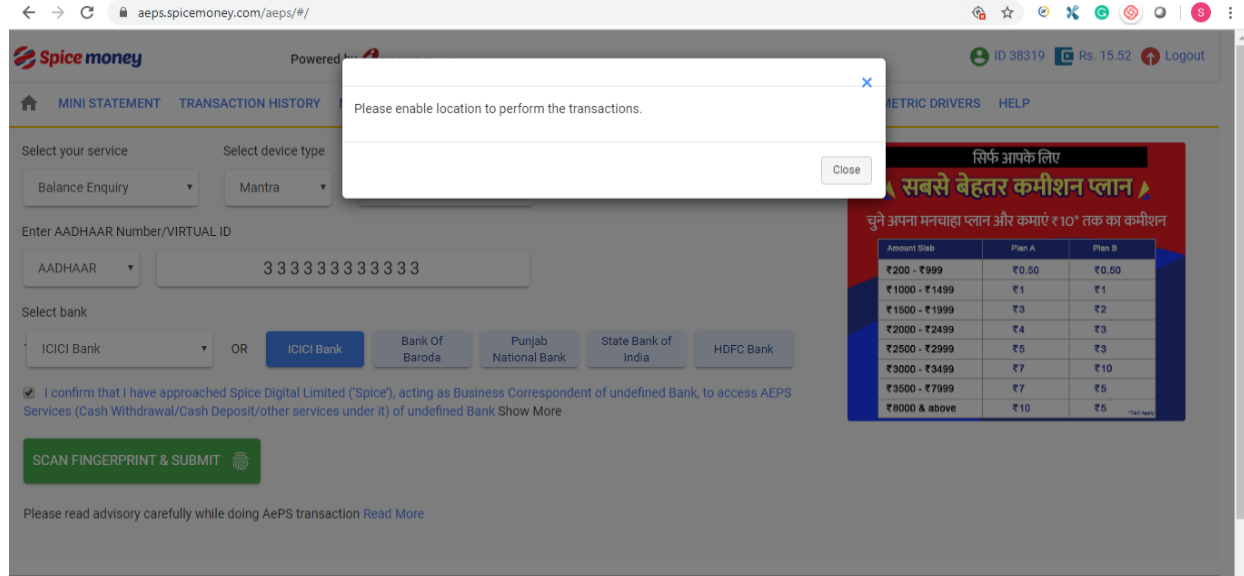

**2. Please click on the "lock icon" as displayed in screenshot below and allow the location permission.**

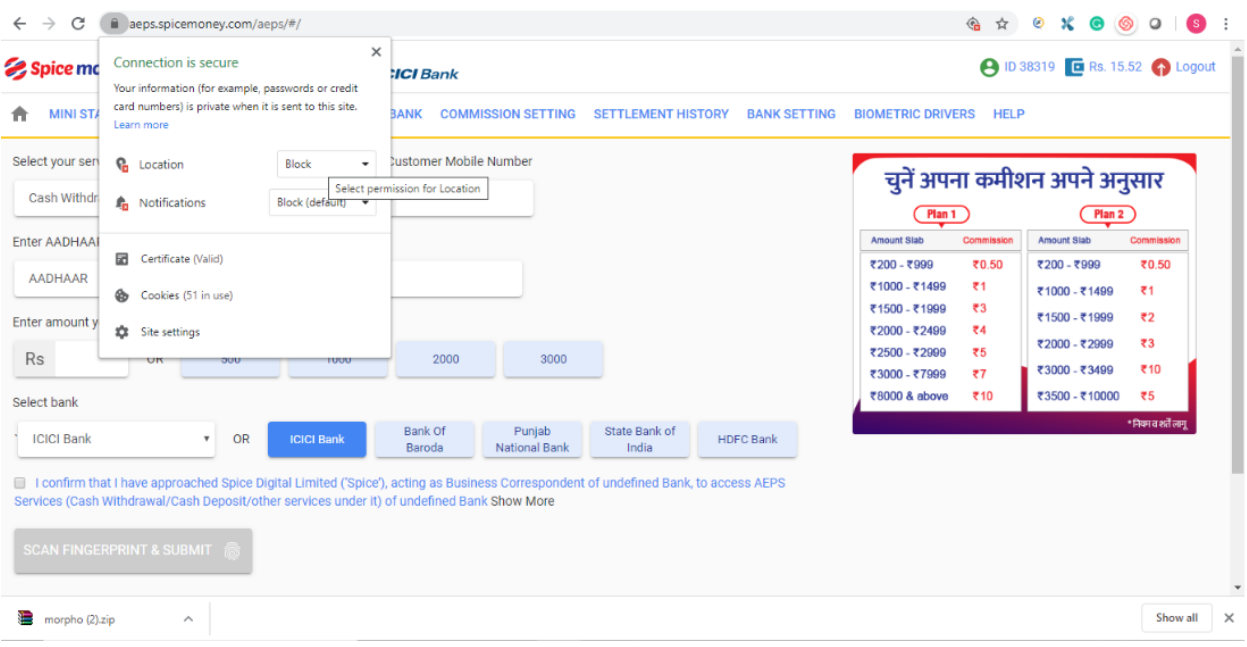

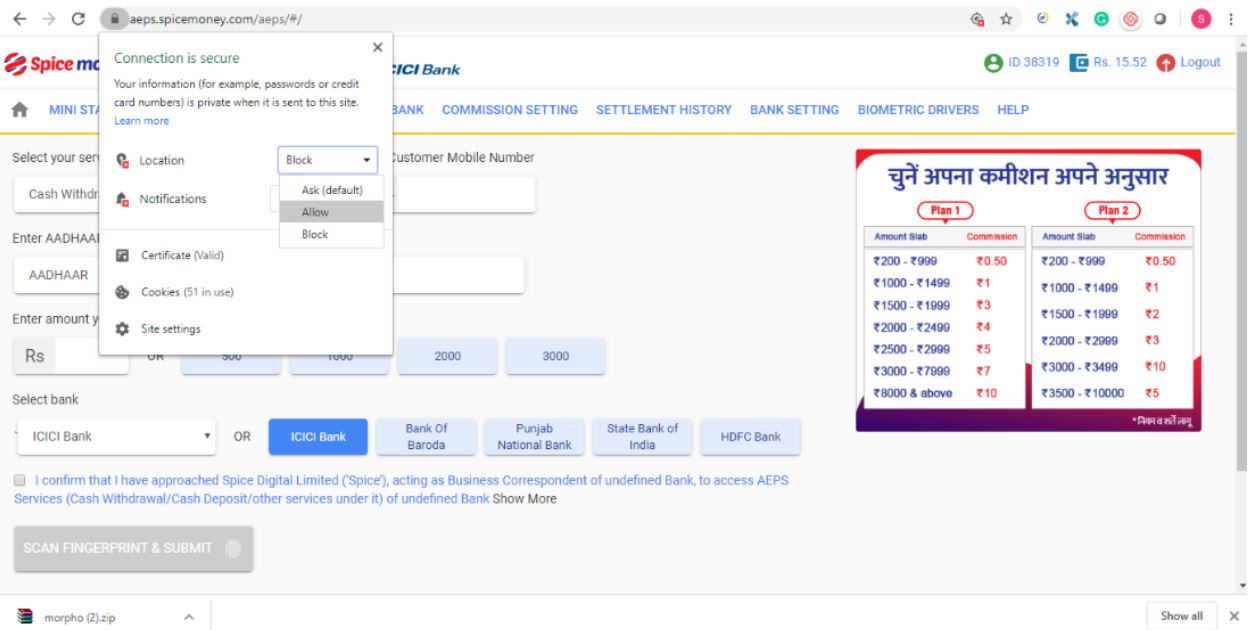

**3. After allowing the location permission, Please click on "Reload" button as displayed in screenshot below. After reloading, kindly proceed with the transaction.**

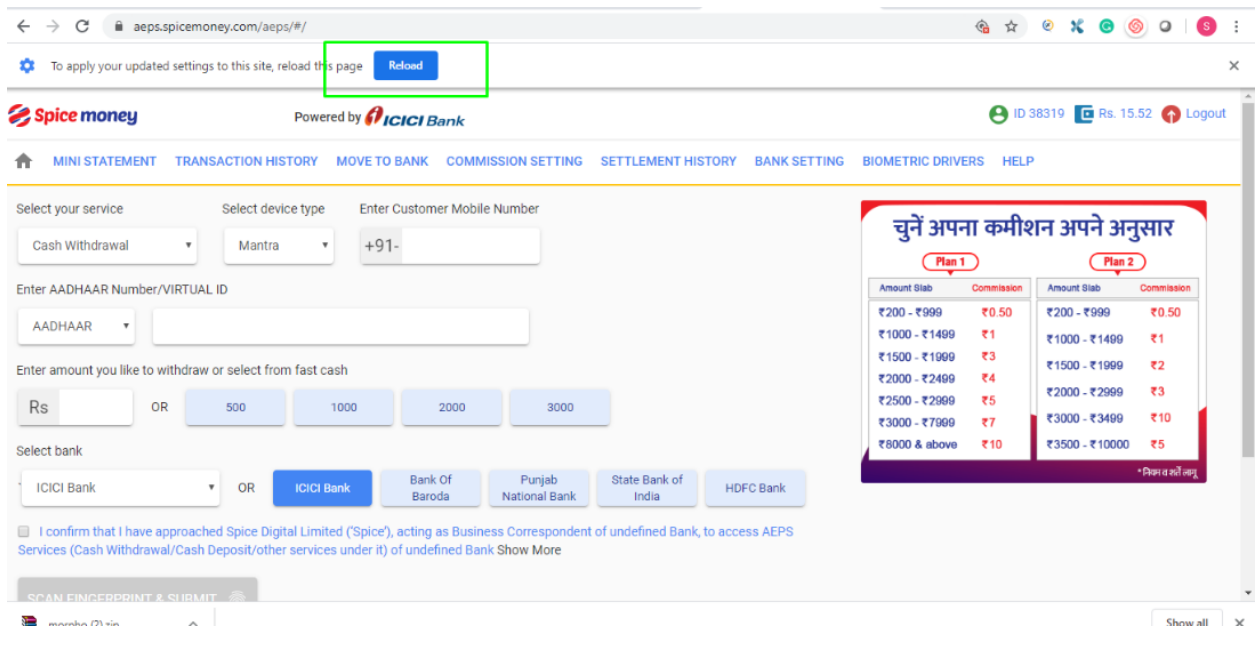